# **Puhelinyhteyksien komentokieli Numeronvalitsinta varten**

Copyright (c) 1997 Microsoft Corp. Osa tästä materiaalista on Shiva Corporationin toimittamaa.

## **Tämän tiedoston käyttäminen**

Tämä tiedosto on tarkoitettu pääasiassa Internet-palvelutoimittajille. Tiedostossa on ohjeita sellaisten komentosarjatiedostojen kirjoittamisesta, joita käyttäjät voivat muokata omien yhteystietojensa mukaisiksi.

# **Komentokielen käyttäminen Internet Explorerissa**

IEscript.exe-ohjelmalla käyttäjä voi määrittää yhteyden komentosarjatiedoston (.scp) avulla. Iescript-ohjelma lisää määritykset yhteystiedostoon (.con) seuraavassa osoitetulla tavalla. Muokkaa yhteystiedostoa aina Iescript-ohjelman avulla, älä manuaalisesti.

Osan nimi: **Script**

Seuraavia avainsanoja tuetaan:

#### **ScriptEnabled**

Arvo voi olla Yes tai No. Määrittää, aktivoidaanko komentokielityökalu.

#### **ScriptFileName**

Nimeämiskäytäntöjen mukainen merkkijono, joka määrittää tähän yhteystiedostoon liitetyn komentosarjatiedoston sijainnin.

#### **ScriptTerminal**

Arvo voi olla Yes tai No. Määrittää, näytetäänkö komentokielen pääteikkuna komennon suorittamisen aikana.

#### **ScriptRecord**

Arvo voi olla Yes tai No. Määrittää, siirtyykö komentokielisovellus nauhoitustilaan sen aktivoinnin yhteydessä.

#### *Esimerkkejä komentokielen käytöstä yhteystiedostoissa* **Esimerkki 1:**

[Script] ScriptEnabled=Yes ScriptFileName=C:\Shiva\Omatied.Scp ScriptTerminal=Yes ScriptRecord=No

### **Example 2:**

[Script] ScriptEnabled=Yes ScriptFileName=C:\Shiva\Uusitied.Scp ScriptTerminal=Yes ScriptRecord=Yes

#### **Huomautus**

· Esimerkin 2 määritys näyttää tapahtumat nauhoituksen aikana.

# **Komentosarjatiedoston luominen Internet Explorerissa**

Ennen komentosarjatiedoston luomista käyttäjälle sinun on nauhoitettava komentosarjatiedosto Scripter.exe-ohjelmalla. Kun olet luonut tiedoston, käyttäjä voi muokata sitä ja lisätä siihen oman käyttäjätunnuksensa ja salasanansa.

## **Komentosarjatiedoston nauhoittaminen ja toistaminen TTY-ikkunassa**

- 1 Käynnistä Scripter.exe-ohjelma. Se sijaitsee tavallisesti samassa hakemistossa kuin Internet Explorer -ohjelma.
- 2 Valitse **Tiedosto Nauhoita**.
- 3 Etsi komentosarjatiedosto (.scp) ja valitse se tiedostoluettelosta. Voit myös kirjoittaa uuden tiedostonimen. Kun aloitat nauhoittamisen, näyttöön tulee seuraava ikkuna.
- 4 Avaa Internet Explorer -ohjelmaryhmä ja valitse Uusi yhteys. Luo uusi yhteys näyttöön tulevien ohjeiden avulla tai valitse aiemmin luomasi yhteys.
- 5 Valitse yhteyskuvake. Valitse Tiedosto Ominaisuudet. Varmista, että Näytä pääteikkuna valinnan jälkeen -valintaruutu on valittuna.
- 6 Odota, kunnes yhteys Internet-palvelimeen on saatu. ShivaRemote-ohjelman komentoikkunaan tulee kehote "Started".
- 7 Napsauta nauhoitusikkunaa (joka toimii nyt pääteikkunana), ja kirjoita sitten tiedot, joita tarvitaan kirjauduttaessa Internet-palvelutoimittajan palvelimelle.
- 8 Kun kirjautuminen on onnistunut, valitse komentosarjaohjelman ikkunasta Lopeta nauhoitus.
- 9 Valitse ShivaPPP:n komentosarjaohjelman ikkunasta OK.
- 10 Voit lopettaa tietoliikenneyhteyden valitsemalla yhteysikkunasta Peruuta.

#### **Huomautus**

Käyttäessään tätä komentosarjatiedostoa käyttäjän kannattaa ehkä poistaa Näytä pääteikkuna valinnan jälkeen -valintaruudun valinta.

Kun olet kirjoittanut komentosarjatiedostoon tarvittavat tiedot, valitse Stop. Ikkuna sulkeutuu ja normaali PPP-tiedonsiirto alkaa.

Ohjelman luoma komentosarjatiedosto on seuraavanlainen:

```
; C:\SCRIPTS\IE\LOGIN.SCP
; Created: 7-1-1996 at 17:07:11
;
;
proc main
string szPassword
transmit "^M"
waitfor "Host Name: ",matchcase until 15
transmit "spry01^M"
waitfor "UIC: ",matchcase until 6
transmit "spry053514^M"
waitfor "Password: ",matchcase until 3
if $PASSWORD then
  transmit $PASSWORD
  transmit "^M"
  goto doneTxPassword
endif
getinput "Password: " szPassword
transmit szPassword
transmit "^M"
doneTxPassword:
endproc
```
## **Nauhoitetun komentosarjatiedoston muokkaaminen tai komentosarjatiedoston kirjoittaminen manuaalisesti**

Scripter.exe-ohjelma nauhoittaa komentosarjatiedoston, joka sisältää yksilöityjä käyttäjäkohtaisia tietoja, esimerkiksi käyttäjänimen ja salasanan. Jos olet palvelutoimittaja, haluat ehkä luoda yleisen komentosarjatiedoston, josta kukin käyttäjä voi muokata omien tietojensa mukaisen version.

Seuraavan esimerkkitiedoston avulla voit luoda yleisen komentosarjatiedoston, joka ei sisällä yksilöityjä käyttätäjätietoja.

```
;---------------------------------------------------
; Tiedostonimi: LOGIN01.SCP
; Luontipvm: 18.10.1996
; Luontiaika: 12:00:00
;---------------------------------------------------
proc main
; Jotkin järjestelmät aloittavat kirjautumisen
; näppäinpainalluksella
;--------------------------------------------------------
------
transmit "^M"
; Lähetä palvelutoimittajan määrittämä pääkoneen nimi
;---------------------------------------------------
waitfor "Host Name:"
transmit "hostname"
transmit "^M"
; Lähetä käyttäjänimi,
; joka saadaan vastaavan yhteystiedoston Käyttäjänimi-
kentästä.
;--------------------------------------------------------
-
waitfor "Username:"
transmit $USERID
transmit "^M"
; Lähetä salasana,
; joka saadaan vastaavan yhteystiedoston Salasana-
kentästä.
;--------------------------------------------------------
waitfor "Password:"
transmit $PASSWORD
transmit "^M"
```
endproc

# **Lisätietoja komentosarjojen käytöstä**

## **1.0 Johdanto**

Monilla Internet-palvelutoimittajilla ja useissa online-palveluissa yhteyden muodostaminen edellyttää käyttäjänimen, salasanan ja muiden vastaavien tietojen kirjoittamista. Puhelinyhteyden komentokieltä käyttämällä nämä toiminnot voidaan automatisoida.

Komentosarjatiedosto on tekstitiedosto, joka sisältää komentoja, parametreja ja lausekkeita. Niiden avulla ohjelma luo yhteyden Internet-palvelutoimittajaan tai online-palveluun, jolloin käyttäjä voi käyttää kyseisiä palveluja. Voit luoda oman komentosarjatiedoston millä tahansa tekstinkäsittelyohjelmalla, esimerkiksi Microsoftin Muistiolla. Kun olet luonut komentosarjatiedoston, voit liittää siihen tietyn puhelinyhteyden komentosarjatiedoston Puhelinyhteyksien komentosarjatyökalulla.

## **2.0 Komentosarjan perusrakenne**

Komentosarjatiedosto rakentuu komennoista. Jotkin komennot tarvitsevat parametreja tarkentamaan komennon tehtävää. Lauseke on toimintojen ja argumenttien muodostama kokonaisuus, joka antaa tulokseksi arvon. Lausekkeita voi käyttää minkä tahansa komennon arvoina. Niitä ovat esimerkiksi aritmeettiset lausekkeet, vertailulausekkeet ja merkkijonojen liittämislausekkeet.

Puhelinyhteyden komentosarjan perusmuoto on seuraava:

```
;
; Kommentti alkaa puolipisteellä ja päättyy
; rivin loppuun.
;
proc main
     ; Komentosarja voi sisältää muuttujia 
      ; ja komentoja.
      muuttujien määrittelyt
      komennot
```
endproc

Komentosarjassa on oltava main-toimintosarja, jonka alku määritetään **proc**-avainsanalla ja loppu **endproc**-avainsanalla.

Muuttujat on määriteltävä ennen niiden käyttämistä komennoissa. Ohjelma suorittaa ensin main-toimintosarjan ensimmäisen komennon ja sen jälkeen muut komennot siinä järjestyksessä, jossa ne esiintyvät komentosarjassa. Komentosarja loppuu, kun ohjelma saavuttaa main-toimintosarjan loppukomennon.

## **3.0 Muuttujat**

Komentosarjat voivat sisältää muuttujia. Muuttujan nimen alussa on oltava kirjain tai alaviiva ( \_ ), ja se voi sisältää määrittämättömän määrän isoja tai pieniä kirjaimia, numeroita ja alaviivoja. Varattua sanaa ei voi käyttää muuttujan nimenä. Varatut sanat on lueteltu tämän tiedoston lopussa.

Muuttujat on määriteltävä ennen niiden käyttämistä. Muuttujan määrittelemisen yhteydessä määritetään myös sen laji. Tietyn lajinen muuttuja voi saada vain samaa lajia olevia arvoja. Komentosarjatyökalu tukee seuraavia kolmea muuttujalajia:

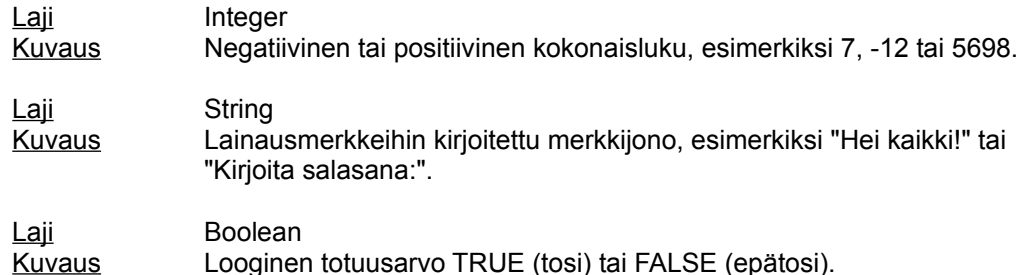

Muuttujalle annetaan arvo seuraavan määrityslauseen avulla:

*muuttuja* **=** *lauseke*

Muuttuja saa lasketun arvon.

#### Esimerkkejä:

```
integer luku = 5
integer aikakatk = (4 * 3)integer i
boolean bValmis = FALSE
string szIP = (getip 2)
set iposoite szIP
```
Edellä olevissa esimerkeissä on käytetty komentoja, jotka eivät ole Shivan tukemia.

## **3.1 Järjestelmämuuttujat**

Järjestelmämuuttujat ovat komentokielen määrittämiä tai määräytyvät yhteyden muodostamisessa annettujen tietojen mukaan. Ne ovat vain luku -muuttujia, eli niitä ei voi muuttaa komentosarjan sisällä. Järjestelmämuuttujat ovat seuraavat:

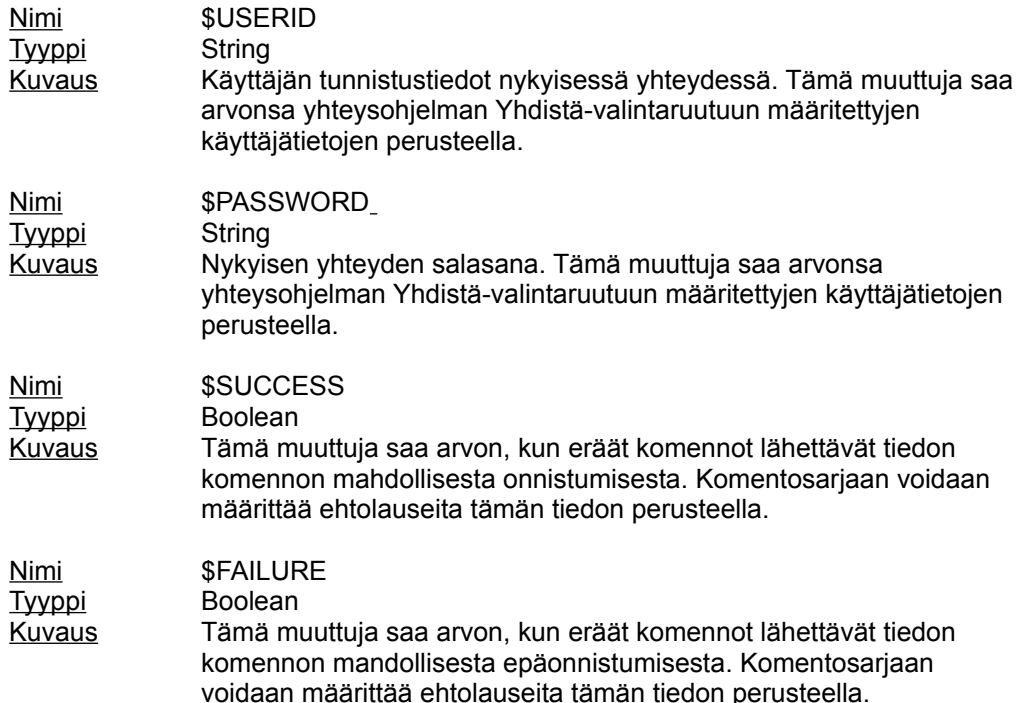

Näitä muuttujia voidaan käyttää, kun käytettävä lauseke on samaa tyyppiä. Esimerkiksi

transmit \$USERID

ei ole kelvollinen komento, koska \$USERID on merkkijonotyyppinen muuttuja.

### **4.0 Merkkijonoliteraalit**

Puhelinyhteyden komentosarjat tukevat Escape-koodeja sekä ^-merkkijonoja seuraavalla tavalla:

Merkkijonoliteraali Kuvaus Merkkijonoliteraali **^***merkki* Kuvaus Merkin määritys sirkumfleksin avulla

> Jos *merkki* on arvojen '@' ja '\_' välillä, merkkijonoliteraali tulkitaan yksitavuiseksi arvoksi väliltä 0 - 31. Esimerkiksi ^M tulkitaan palautukseksi rivin alkuun.

Jos *merkki* on arvojen 'a' ja 'z' välillä, merkkijonoliteraali tulkitaan yksitavuiseksi arvoksi väliltä 1 - 26.

Jos *merkki* on jokin muu arvo, merkkijonoliteraalia ei käsitellä erikoismerkkinä.

Merkkijonoliteraali **<cr>** Kuvaus Palautus rivin alkuun.

Merkkijonoliteraali **<lf>** Kuvaus Rivinsiirto.

Merkkijonoliteraali **\"** Kuvaus Lainausmerkki.

Merkkijonoliteraali **\^** Kuvaus Sirkumfleksi.

Merkkijonoliteraali **\<** Kuvaus Pienempi kuin -merkki (<).

Merkkijonoliteraali **\\** Kuvaus Kenoviiva.

Esimerkkejä:

```
transmit "^M"
transmit "Jussi^M"
transmit "<cr><lf>"
waitfor "<cr><lf>"
```
#### **5.0 Lausekkeet**

Lauseke on operaattoreiden ja argumenttien yhdistelmä, joka antaa tulokseksi arvon. Lausekkeita voidaan käyttää minkä tahansa komennon arvoina.

Lauseke voi sisältää muuttujia, kokonaislukuarvoja, merkkijonoarvoja, totuusarvoja ja mitä tahansa seuraavissa taulukoissa luetelluista yksinkertaisista operaattoreista ja binaarioperaattoreista. Yksinkertaiset operaattorit ovat suoritusjärjestyksessä ensisijaisia. Binaarioperaattoreiden suoritusjärjestys on sama kuin niiden sijainti taulukossa.

Yksinkertaiset operaattorit:

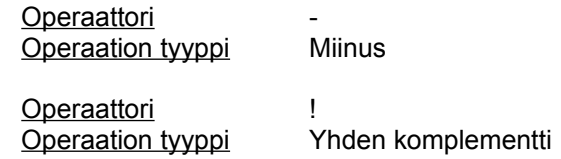

Binaarioperaattorit on lueteltu seuraavassa taulukossa niiden suoritusjärjestyksessä. Ensin suoritettavat operaattorit ovat luettelossa ensimmäisenä.

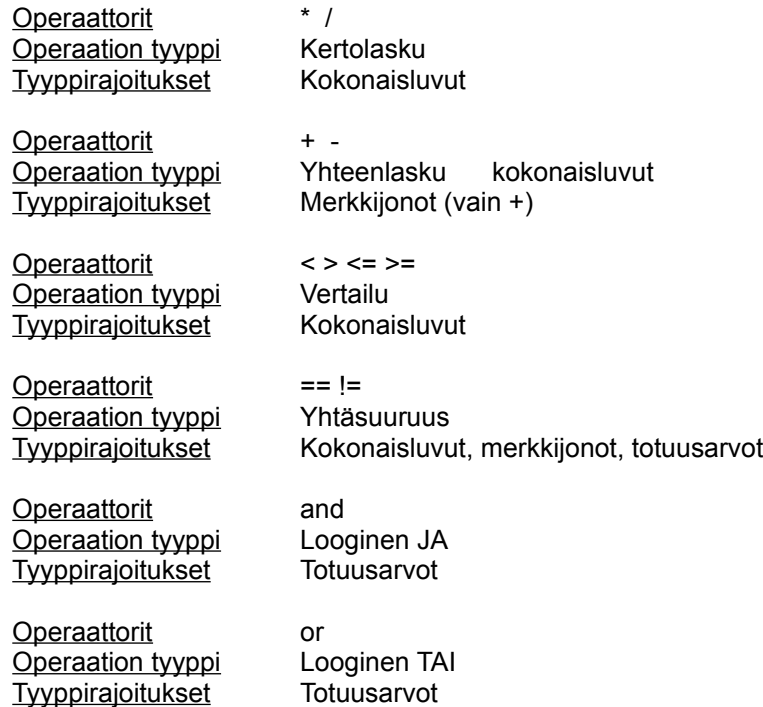

Esimerkkejä:

luku =  $3 + 5 * 40$ transmit "Hei" + " kaikki" delay 24 /  $(7 - 1)$ 

## **6.0 Kommentit**

Puolipisteen jäljessä olevaa tekstiä ei pidetä komentokieleen kuuluvana.

Esimerkkejä:

; Tämä on kommentti. transmit "Hei" ; lähettää merkkijonon "hei".

### **7.0 Avainsanat**

Avainsanat määrittävät komentokielen rakenteen. Toisin kuin komennot, ne eivät suorita toimintoa. Avainsanat on lueteltu seuraavassa.

**proc** *nimi*

Osoittaa toimintosarjan alkukohdan. Kaikissa komentosarjoissa on oltava pää- eli main-toimintosarja (**proc** main). Komentosarjan suorittaminen alkaa maintoimintosarjan alusta ja päättyy sen lopussa.

#### **endproc**

Osoittaa toimintosarjan loppukohdan. Kun komentosarjan suoritus on edennyt main-

toimintosarjan **endproc**-lauseeseen, Puhelinyhteyden komentotyökalu käynnistää PPP- tai SLIP-toiminnon.

```
integer nimi [ = arvo ]
```
Määrittelee kokonaislukumuuttujan. Muuttujan alkuarvoksi voi määrittää minkä tahansa numeerisen arvon tai muuttujan.

```
string nimi [ = arvo ]
```
Määrittelee merkkijonomuuttujan. Muuttujan alkuarvoksi voi määrittää minkä tahansa merkkijonoliteraalin tai muuttujan.

```
boolean nimi [ = arvo ]
```
Määrittelee totuusarvomuuttujan. Muuttujan alkuarvoksi voi määrittää minkä tahansa totuusarvon tai muuttujan.

#### **8.0 Komennot**

Internet Explorerin Numeronvalitsin-ohjelman käyttämä komentokieli kuuluu osana Microsoft Windows(R) 95:n määrittämään Puhelinyhteyden komentokieleen.

Kaikki komennot ovat varattuja sanoja, mikä tarkoittaa, että komentosarjoissa ei voi määrittää muuttujia, joilla on sama nimi kuin komennolla. Seuraavassa on luettelo komennoista:

#### **delay** *sekunnit*

Pitää ennen seuraavan komennon suorittamista tauon, jonka pituus määräytyy argumentin *sekunnit* mukaan.

Esimerkkejä:

delay 2 ; Pitää 2 sekunnin tauon. delay x \* 3 ; Pitää x \* 3 sekunnin tauon.

#### **goto** *otsikko*

Siirtyy komentosarjassa argumentin *otsikko* määrittämään kohtaan ja jatkaa komentojen suorittamista tuosta kohdasta.

Esimerkki:

```
 waitfor "Prompt>" until 10
  if !$SUCCESS then
      goto Onnistui ; Siirtyy kohtaan Onnistui ja suorittaa 
                           ; sitä seuraavat komennot.
  endif
  transmit "bbs^M"
  goto End
Onnistui:
 transmit "^M"
```
#### **halt**

Pysäyttää komentosarjan suorittamisen. Tämä komento ei poista pääteikkunaa näytöstä. Yhteys muodostetaan valitsemalla Jatka-painike. Komentosarjaa ei voi aloittaa uudelleen.

#### **if** *ehto* **then**

*komennot*

### **endif**

Suorittaa määritetyt *komennot*, jos *ehto* on TOSI.

Esimerkki:

```
if $USERID == "Jussi" then
 transmit "Jussi^M"
endif
```
#### *otsikko* **:**

Määrittää komentosarjan kohdan, johon ohjelman suorituksen on siirryttävä. Otsikon on oltava yksilöllinen, ja sen on noudatettava muuttujien nimeämissääntöjä.

#### **transmit** *merkkijono* [ **, raw** ]

Määrittää etätietokoneelle argumentin *merkkijono* määrittämät merkit.

Etätietokone tulkitsee Escape-koodit ja ^-merkkijonot, ellet lisää komentoon parametria **raw**. Tämän parametrin käyttäminen on tarpeen silloin, kun lähetetään \$USERID- sekä \$PASSWORD-järjestelmämuuttujia ja käyttäjänimi tai salasana sisältää merkkejä, jotka ohjelma tulkitsisi muuten Escape-koodiksi tai ^ merkkijonoiksi.

Esimerkkejä:

transmit "slip" + "^M" transmit \$USERID, raw

```
waitfor merkkijono [ , matchcase ] [ then otsikko 
        { , merkkijono [ , matchcase ] then otsikko } ]
        [ until aika ]
```
Odottaa, kunnes tietokoneesi vastaanottaa etätietokoneelta yhden tai useita määritetyistä merkkijonoista. *Merkkijono*-parametri ei ota kirjainkokoa huomioon, ellet lisää komentoon **matchcase**-parametria.

Jos vastaava merkkijono vastaanotetaan, ja ohjelmassa käytetään **then** *otsikko*  parametria, tämä komento siirtää ohjelman suorituskohdan argumentin *otsikko* osoittamaan kohtaan.

Valinnainen **until** *aika* -parametri määrittää sen enimmäissekuntimäärän sekunteina, jonka ajan tietokone odottaa merkkijonon vastaanottamista ennen seuraavan komennon suorittamista. Jos tätä parametria ei määritetä, tietokone jää odotustilaan.

Jos tietokone vastaanottaa jonkin määritetyistä merkkijonoista, järjestelmämuuttuja \$SUCCESS saa arvon TOSI. Se saa arvon EPÄTOSI, jos argumentin *aika* määrittämä aika on kulunut umpeen eikä merkkijonoa ole vastaanotettu.

#### Esimerkkejä:

waitfor "Login:" waitfor "Password?", matchcase

```
waitfor "prompt>" until 10
waitfor
     "Login:" then TeeKirjautuminen,
     "Password:" then TeeSalasana,
     "BBS:" then TeeBBS,
     "Other:" then TeeMuu
 until 10
```
Seuraava komento on Shiva-laajennusosan komento, jota voidaan käyttää Microsoftin komentokielen komentosarjoissa.

### **getinput** "*Näyttömerkkijono* " sz*ToReceiveInput*

Kysyy käyttäjältä tietoja komentosarjan suorittamisen aikana.

Esimerkki:

Getinput "Järjestelmän salasana" szSystemPassword

## **9.0 Varatut sanat**

Seuraavat sanat on varattu, eikä niitä voida käyttää muuttujien niminä:

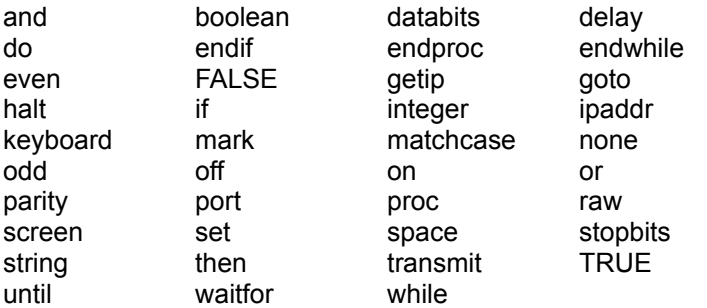

## **10.0 Shivan komentosanat, joita komentokieli ei tue**

getip port databits port parity port stopbits set screen keyboard ipaddr while/endwhile